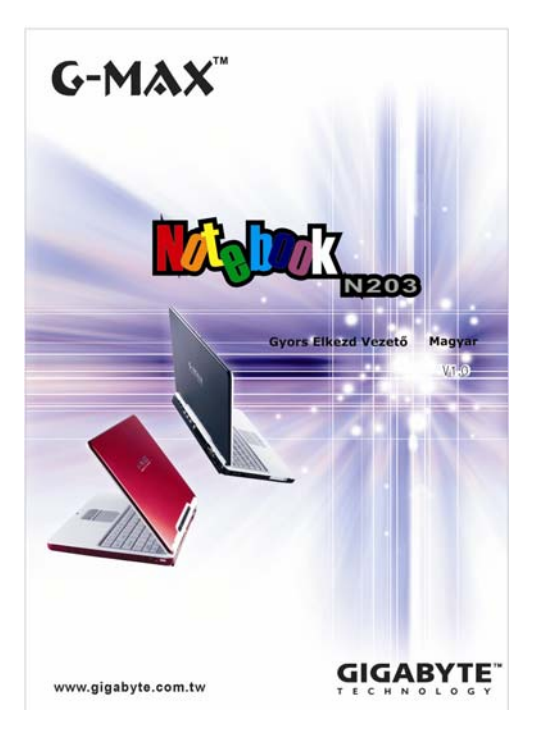

*Jobb oldal* ➌

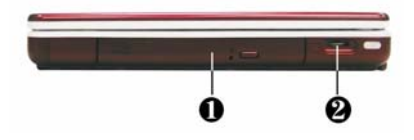

#### Â ➊ **Optikai meghajtó**

Lehetővé teszi a CD lemezről és DVD-ről való programbetöltést és –indítást, valamint a hagyományos audio CD lejátszását. Továbbá adatokat írhatunk vele CD-R vagy CD-RW lemezekre és DVD-R médiára (opcionális).

## Â ➋ **Hangerőszabályozó**

Segítségével szabályozhatja a hangszórók hangerejét.

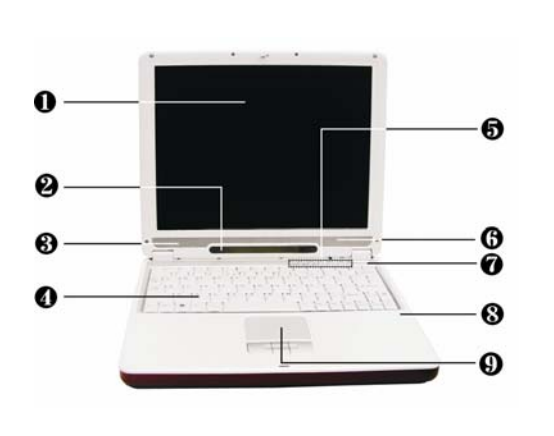

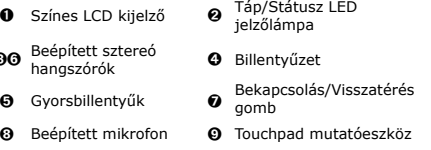

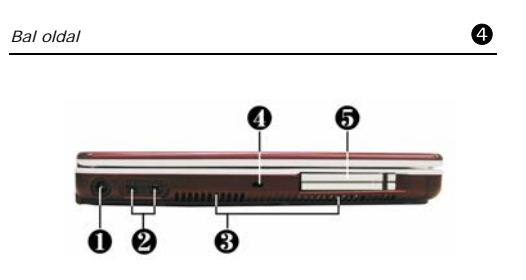

#### Â ➊ **DC áram csatlakozó**

Csatlakoztathat AC adaptert G-MAX N203 noteszgépének folyamatos áramellátásának és az akkumulátor töltésének érdekében.

#### Â ➋ **IEEE 1394**

 $\epsilon$ 

Az IEEE 1394 (Firewire) port egy nagy sebességű I/O port, amely nagy mennyiségű adatot tud szállítani valós időben, például külső merevlemezhez vagy digitális videokamerához használatos.

#### Â ➌ **Levegőbeömlő-nyílások**

Levegőt szív be G-MAX N203 noteszgépébe, hogy biztosítsa annak működési hőmérsékletét.

#### Â ➍ **Biztonsági zár nyílása**

Csatlakoztathat Kensington biztonsági rendszert vagy egy azzal kompatíbilis zárat G-MAX N203 noteszgépének biztonsága érdekében.

#### Â ➎ **PC kártyanyílás**

Különféle PC kártyákat lehet csatlakoztatni, például memóriakártyát.

Támogatja a 3V, 5V 32-bites CardBus és a 16-bites PC kártyákat.

#### Â ➊ **Színes LCD kijelző**

G-MAX N203 noteszgépe színes LCD kijelzővel rendelkezik, melyet beállíthat a kényelmes látószögnek megfelelően. Az LCD panel valószínűleg egy 12.1" TFT színes LCD, amely 1024x768 YCA

#### Â ➋ **Táp/Státusz LED jelzőlámpa**

Információt nyújt G-MAX N203 noteszgépnek aktuális bekapcsoltságáról és működési állapotáról.

#### Â ➌➏ **Beépített sztereó hangszórók**

Beépített bal és jobb mini sztereó hangszórók az Ön multimédia prezentációinak hangkimenetéhez és a hallgatás élvezetének érdekében.

#### Â ➍ **Billentyűzet**

- 4 Standard QWERTY-billentyűzet kiosztás és teljes méretű gombokkal ellátott 83 gombos billentyűzet Windows rendszerbillentyűkkel, beágyazott numerikus billentyűzettel, 10 gyorsbillentyűvel, fordított "T" kurzormozgató nyilakkal és különálló lapozó vezérlőbillentyűkkel.
- 4 Széles extra hely a billentyűzet alatt csuklójának vagy tenyerének gépelés közbeni kényelmes megtartása érdekében.

#### Â ➎ **Gyorsbillentyű<sup>k</sup>**

Két gomb könnyíti meg a munkáját, melyekre bizonyos funkciókat programozhat, emellett négy audio DJ gomb, hogy az audio CD lejátszás funkciót egy CD lejátszóhoz hasonlatos könnyedséggel vezérelhesse. Ezen gombok működésének leírását lásd ebben a szakaszban később.

#### Â ➐ **Bekapcsolás/Visszatérés gomb**

Be- és kikapcsolja a számítógépet, vagy visszatér a készenléti állapotból.

#### Â ➑ **Beépített mikrofon**

Beépített mono mikrofon az azonnali hangrögzítéshez és szimultán hanggal történő kommunikációhoz.

#### Â ➒ **Touchpad mutatóeszköz**

Microsoft PS/2 egér kompatíbilis három gombbal, úgymint egy görgető gomb és két touchpad gomb. Ez a három gomb az érintőtábla alatt helyezkedik el. A középsőn található a görgető gomb, lehetővé téve az oldalgörgetés funkciót. A két kattintó gomb kétoldalt helyezkedik el és kijelölésre, valamint mozgatásra szolgál. Ezek a gombok a hagyományos egérgomboknak megfelelően működnek. Egyszerűen mozgassa az ujját az érintőtáblán a kurzor mozgatásához. Használja a kiválasztó gombokat a tábla alatt a menüelemek kiválasztásához.

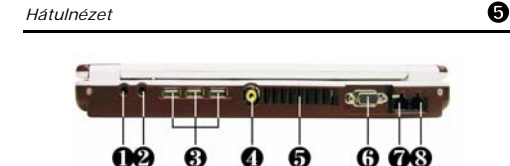

#### Â ➊ **Fejhallgató csatlakozó / SPDIF**

Csatlakoztathat sztereó fejhallgatót, erősítős hangszórót vagy fülhallgató szettet 1/8 hüvelykes csatlakozóval az egyéni hallgatás érdekében. A csatlakozóban beépített SPDIF csatlakozó van.

#### Â ➋ **Mikrofon csatlakozó**

Külső mikrofon csatlakoztatható a közvetlenül G-MAX N203 noteszgépére történő egy hangcsatornás hangrögzítéshez.

#### Â ➌ **USB port**

Az Universal Serial Bus (USB) porton keresztül akár 127 USB-vel felszerelt perifériaeszközt csatlakoztathat (például nyomtatókat, szkennereket és így tovább) G-MAX N203 noteszgépéhez.

#### Â ➍ **TV-kimenet csatlakozó**

Csatlakoztathat RCA TV csatlakozót prezentációhoz vagy VCD, DVD nézéshez. ) Ennek a portnak a használatakor, kérjük csatlakoztasson az ➊ pontnál leírt módon a hang érdekében.

#### Â ➎ **Levegőkiömlő-nyílás**

Kifújja a hőt számítógépéből, és a működéshez megfelelő hőmérsékleten tartja.

#### Â ➏ **Monitor csatlakozó**

Külső monitor vagy projektor csatlakoztatható a szélesebb megjelenítés érdekében. Üzemeltetheti az LCD kijelzőt és a külső monitort egyidejűleg, vagy válthat a monitor kizárólagos használatára a kijelző gyorsfunkció-gomb használatáva

**→ ● LAN port**<br>Egy belső 10Base-T/100Base-TX LAN modul csatlakoztatja számítógépét más számítógépekhez/hálózatokhoz a helyi hálózaton keresztül (LAN).

Â ➑ **Modem port**

Egy 56K belső fax/data modem van beépítve. Csatlakoztatja Önt a külvilághoz hálózatokon keresztül.

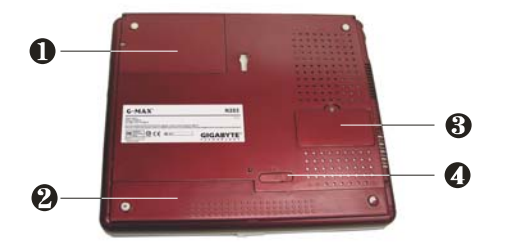

#### Â ➊ **Merevlemez rekesz** Merevlemez cseréjéhez ezt a rekeszt kell kinyitni.

### Â ➋ **Akkumulátor rekesz**

Kiváló lítium-ion (Li-Ion) akkumulátor egységgel felszerelve.

#### Â ➌ **Memória rekesz**

Távolítsa el a csavart az egyetlen bővítési lehetőséget kínáló DIMM foglalathoz való hozzáférés érdekében.

#### Â ➍ **Akkumulátor kioldó retesz**

Nyomja el a reteszt jobbra, hogy eltávolíthassa az akkumulátor egységet.

## A merevlemez bővítése & PC kártyák behelyezése  $\bullet$

#### **A merevlemez bővítése**

Â 1. Vegye ki a csavarokat és nyissa fel a fedelet, felső részét megemelve.

Â 2. Óvatosan vegye ki a merevlemezt a rekeszb<sup>ő</sup>l ujjával.

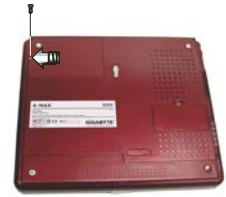

#### **PC kártyák behelyezése**

- Â 1. Keresse meg a PC kártya nyílás takarólemezét G-MAX N203 noteszgépe bal oldalán.
- Â 2. Helyezze be a PC kártya 68-tűs csatlakozóját a PCMCIA nyílásba. A kártya címkés fele kell, hogy felfelé nézzen.
- Â 3. Amikor a kártya majdnem teljes hosszában benne van a nyílásban, nyomja határozottan, de lassan, hogy biztos legyen a csatlakozás a számítógéppel. A PC kártya felismerésre kerül és amint a szükséges meghajtó telepítődött, egy csipogó hang jelzi, hogy a kártyát felismerte a rendszer.

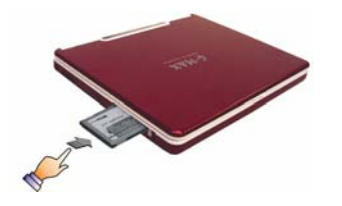

## *Néhány gyors lépés noteszgépének üzembe helyezéséhez* ➐

#### **Csatlakoztassa a tápkábelt**

- Â 1. Csatlakoztassa az AC tápkábelt az AC adapter tápaljzatába. Â 2. Csatlakoztassa az AC tápkábel másik
- végét egy működő váltóáramú falikonnektorhoz. Â 3. Csatlakoztassa az AC adapter csatlakozóját a noteszgépe bal oldalán lévő DC-bemeneti csatlakozóhoz.

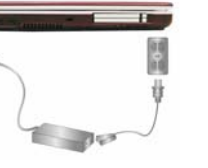

## **Откройте крышку ноутбука**

- Â 1. Noteszgépével szemben állva keresse meg a reteszt a kijelző panel közepén.
- 2. Tolja félre a reteszt és emelje fel a panelt.
- <sup>Â</sup> 3. Állítsa be a kijelz<sup>ő</sup> dőlésszögét kényelmes pozícióba.

# **Noteszgépének bekapcsolása**

#### *Noteszgépe meghajtó-programjainak telepítése* ➓

Ha már van telepítve operációs rendszer G-MAX N203 noteszgépén, célszerű minden szükséges meghajtóprogramot telepíteni G-MAX N203 noteszgépe beépített eszközeinek használatához. A meghajtóprogramok telepítése előtt kérdezze meg kereskedőjét, hogy telepítésre került-e minden meghajtó az operációs rendszerrel együtt. Amennyiben nem, kövesse az alábbi lépéseket:

Â 1. Találni fog a noteszgép mellett egy ilyen meghajtó CD-t.

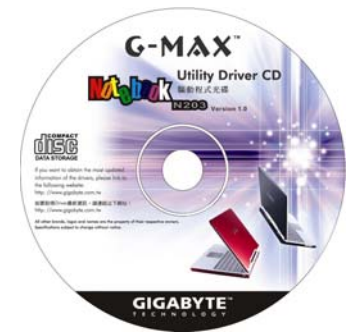

Â 2. Helyezze be a CD-t a Combo vagy DVD-író (opcionális) meghajtóba. Automatikusan i, elle belül els tid eoli<br>Idul a telepítő program

## Az akkumulátor eltávolítása & Memóriamodul behelyezése **©**

#### **Az akkumulátor eltávolítása**

Â 1. Az akkumulátor eltávolításához csúsztassa el a mutatott reteszt, majd emelje ki az akkumulátort az ujjával, az alábbi ábrán látható sorrendben.

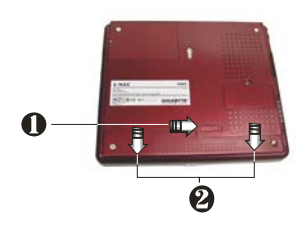

### **Memóriamodul behelyezése**

- Â 1. Távolítsa el a csavart, és ujjával nyissa fel a DIMM fedelet.
- Â 2. Próbálja a memóriamodult az üres memóriamodul foglalathoz. (A rendszere alapból rendelkezik már egy installált memóriamodullal.)

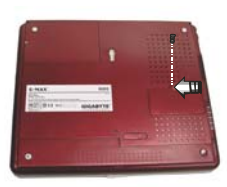

### *Hogyan állítsa helyre rendszeré*

#### **Az Xpress Recovery Utility használata?**

Az Xpress Recovery Utility olyan alkalmazás, amellyel operációs rendszerének partíciójáról készíthet biztonsági mentést és állíthatja vissza azt. Merevlemezének a következő feltételeknek kell megfelelnie, hogy ez az alkalmazás megfelelően működjön.

- 1. Támogatnia kell a FAT16, FAT32, és NTFS file-rendszert.
- 2. IDE merevlemezzel kell használni, ami támogatja a HPA-t.
- 3. Az első partíciónak kell a boot partíciónak lennie. Kérjük, ne változtassa a boot partíció méretét a biztonsági másolat elkészülte után.
- 4. 'IDE1 master'-ként kell csatlakoztatni.

#### **Megjegyzés:**

- 1. Ha előzőleg formázta merevlemezét más partíció-menedzserrel vagy hasonló alkalmazással, merevlemezét nem fogja tudni visszaállítani eredeti állapotába az Xpress Recovery használatával.
- 2. A rendszeradatok és a merevlemez olvasási/írási sebessége befolyásolja a biztonsági másolat készítésének sebességét.
- 3. Az Xpress Recovery nem működik, ha a merevlemez sérült. Kérjük, ez esetben forduljon forgalmazójához amint lehetséges.

#### **Hogyan indítsuk el az Xpress Recovery-t:**

Két módszer van az Xpress Recovery segédprogram futtatására:

- 1. Nyomjon <F9>-et indításkor.
- 2. Az "Advanced BIOS" menüben állítsa be a "boot from CD-ROM"-ot. Mentsen és lépjen ki a BIOS beállításokból. Amikor a "CD-ROM:" megjelenik a képernyő alján, billentyűlenyomásra elindul az Xpress Utility.

#### **Az Xpress Recovery használata:**

Ez a program visszaállítja rendszerét a gyári értékekre.

1. Nyomja meg a RECOVER gombot a rendszer visszaállításához. A rendszer megkezdi az image (mentés) visszaállítását az eredeti állapotába.

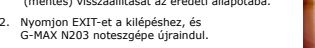

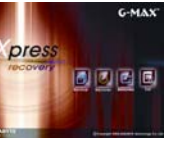

⊕

Amint elengedi a tápkapcsoló gombot, kigyullad a bekapcsoltságot jelző LED a státuszpanelen.

## Nyissa fe l a kijelző<sup>t</sup>

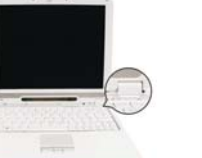

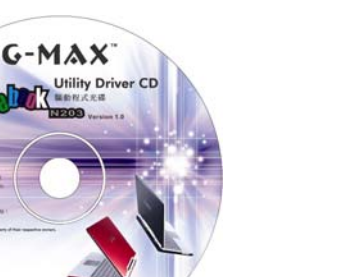

#### Â 1. Nyissa fel a kijelző panelt. Â 2. Kapcsolja be noteszgépét a tápkapcsoló gomb pillanatnyi megnyomásával